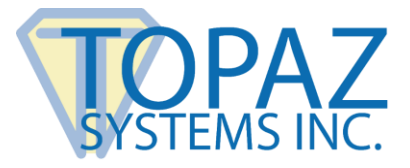

You have attempted to download SigPlusAdjust.exe. This application is outdated and no longer supported. Please discontinue use and uninstall from your computer.

If you need to change the configuration settings for SigPlus version 4.4.0.25 and above, open "Control Panel"  $\rightarrow$  "Programs and Features". Then, highlight your version of SigPlus (i.e. SigPlusWin32, SigPlusOCXx86, SigPlus, SigPlusBSB), and select "Change" or "Modify". This will allow you to change the configuration settings properly. Change/Modify does require administrator's access rights to change; however, you may need to contact your IT provider for this access.

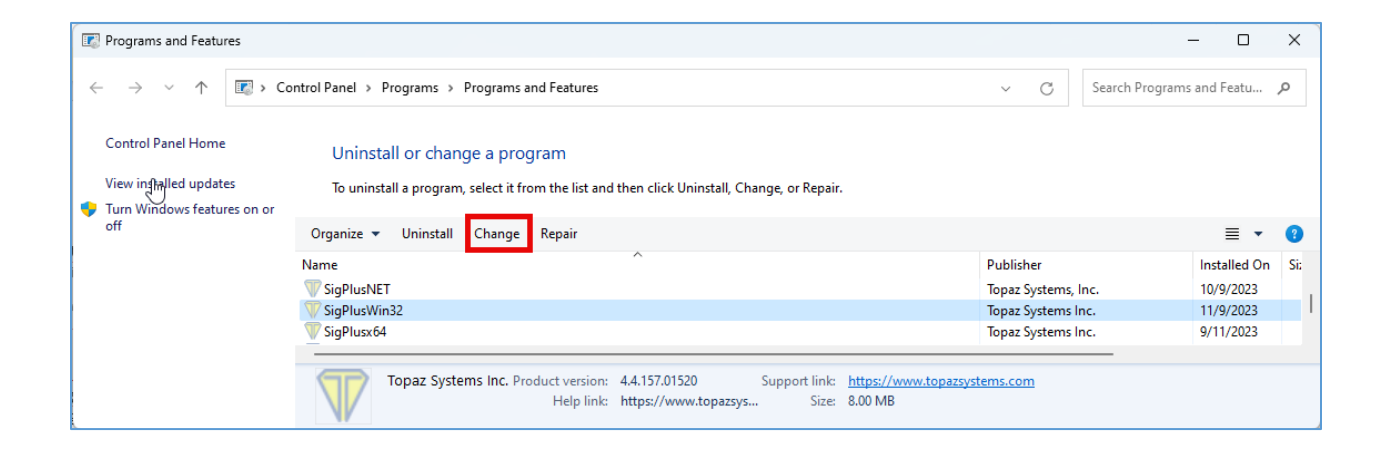

If you have any questions, please contact techsupport@topazsystems.com.